#### STERLING C. EVANS LIBRARY

OFFICE OF SCHOLARLY COMMUNICATIONS

**Dr. Bruce Herbert Director** 

# **PIVOT: Funding Database Available Through the Library**

### **What is Pivot?**

Pivot allows research administrators, research development professionals, and individual faculty members the ability to search and track the right research funding opportunities — quickly and easily. It provides global and local connections that strengthen research by exploring new avenues for funding and collaboration—for faculty, staff researchers, and graduate students.

Built from the ground up, Pivot combines the best of COS Funding Opportunities and COS Scholar Universe with intelligent mapping features that expedite funding discovery, dissemination, and collaboration.

### **Pivot is a tool that:**

- Provides access to a comprehensive database of global source of funding opportunities
- Pushes search results automatically to researchers via periodic email. Search results are guided by researcher profiles including keywords of interests and expertise.
- Enhances communication, monitoring, and tracking amongst individual faculty, teams, or researchers and the Research Development office through group notification functions.

### **Using PIVOT**

There are only a few steps to take advantage of the features of PIVOT.

- 1. Access PIVOT Through the Library Database Search Box: http://library.tamu.edu/
- 2. Login if you have an account. If not, then click Login Help to create an account. The Library provides access to this database to all Texas A&M faculty, staff, and students.
- 3. Claim and/or update your profile by clicking on your name once you have logged in. PIVOT has temporary profiles for most researchers associated with Texas A&M. Once claimed, update your profile by editing the keywords associated with your expertise and interests.
- 4. Consider adding an ORCID ID (www.orcid.org). This will allow your PIVOT profile to import many of your publications automatically. This improves the quality of funding searches.
- 5. Conduct a funding search. The advanced search allows you to add multiple search terms and exclude specific criteria. Save your search so that PIVOT can email you new search results once per week.
- 6. You can create groups (click on your name) that receive search results.

503 Library Annex 5000 TAMU College Station, TX 77843-5000

Tel. 979.845.1083 Cell. 979.220.5164 Fax 979.845.4759 beherbert@library.tamu.edu digital.library.tamu.edu

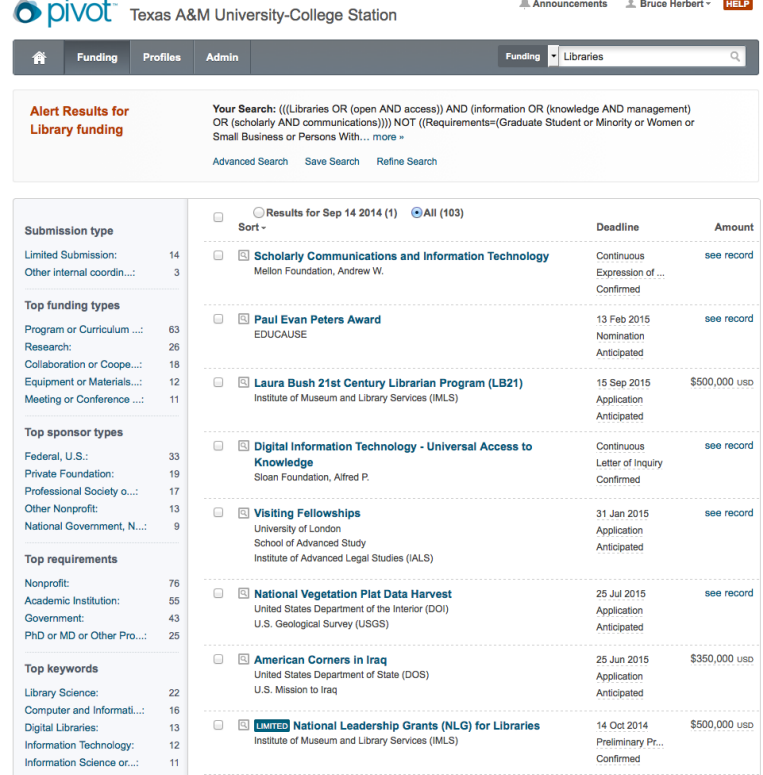

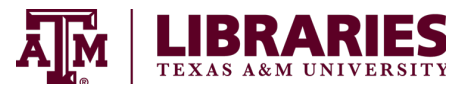

# **Detailed Instructions on Using PIVOT**

There are only a few steps to take advantage of the features of PIVOT.

1. Access PIVOT Through the Library Database Search Box: http://library.tamu.edu/

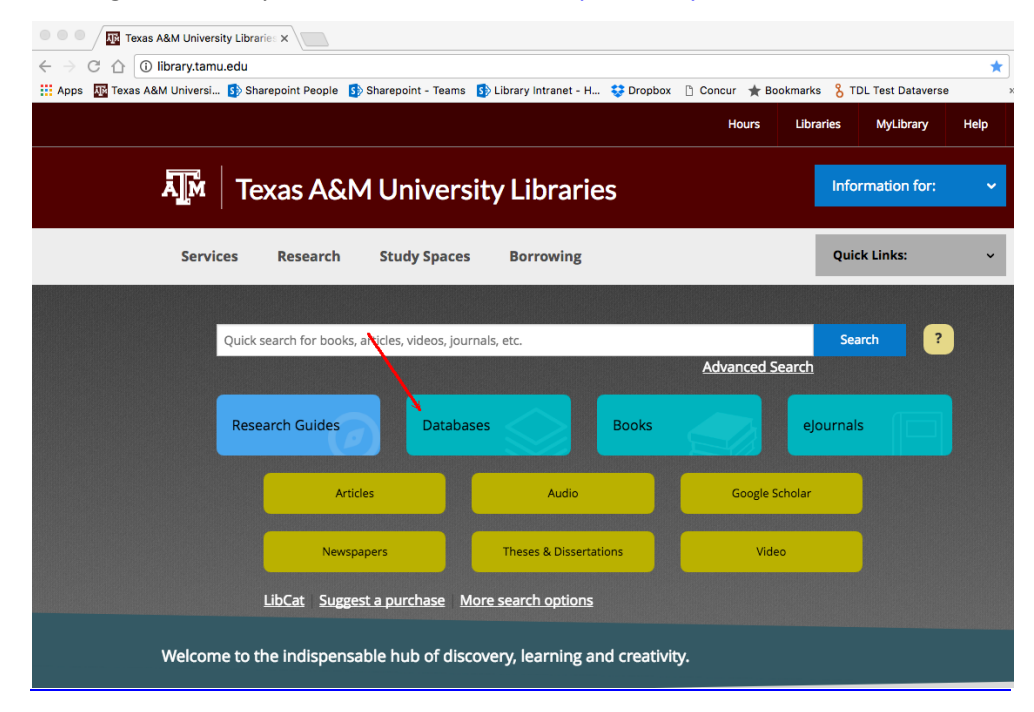

**Log in** if you have an account. If not, then click **Sign up** to create an account. The Library provides access to this database to all Texas A&M faculty, staff, and students.

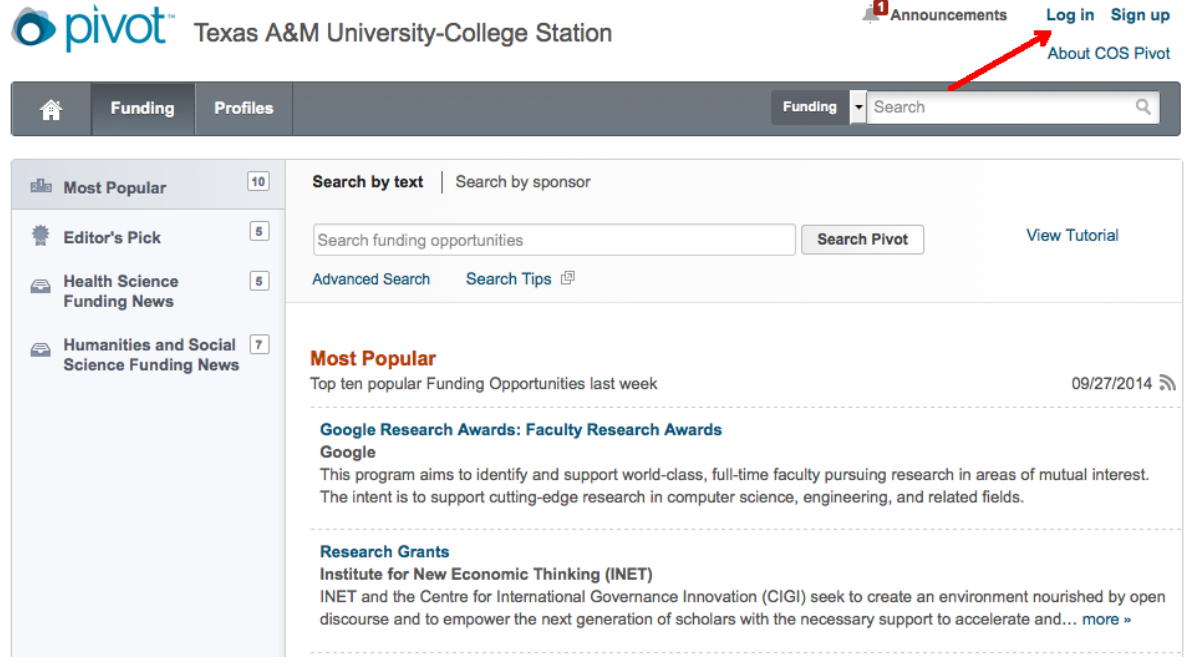

2. Claim and/or update your **profile** by clicking on your name once you have logged in. PIVOT has temporary profiles for most researchers associated with Texas A&M. Once claimed, update your profile by editing the keywords associated with your expertise and interests.

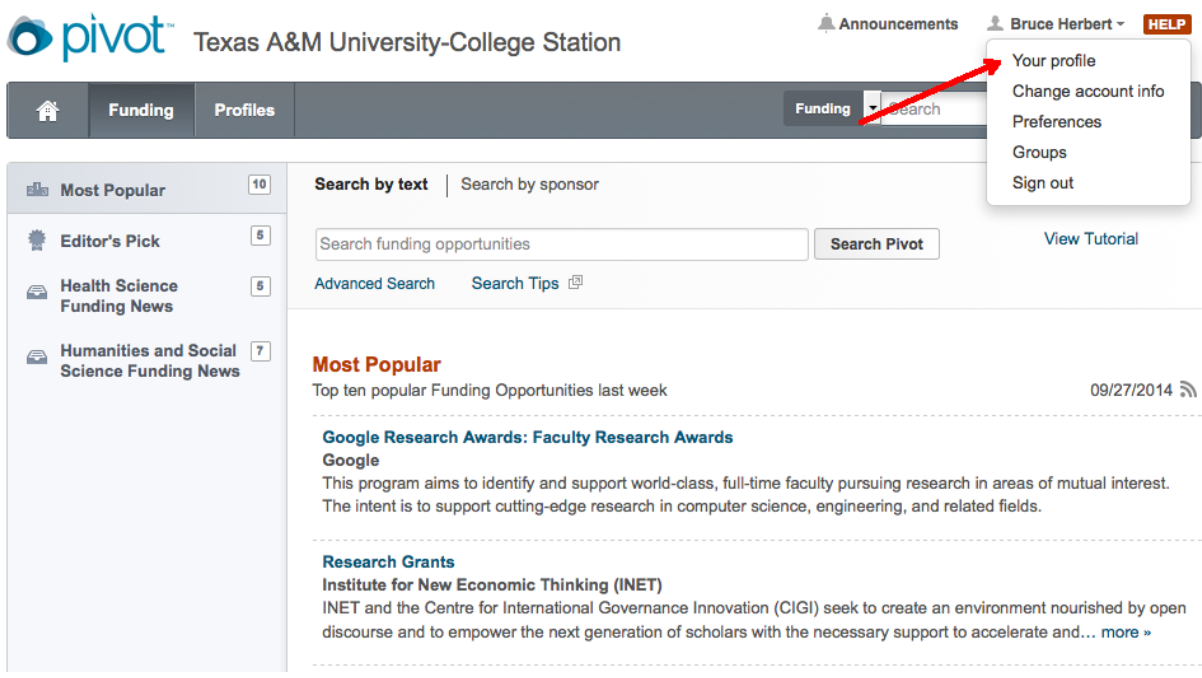

3. Consider adding an ORCID ID (www.orcid.org) to your PIVOT Profile. This will allow your PIVOT profile to import many of your publications automatically. This improves the quality of funding searches.

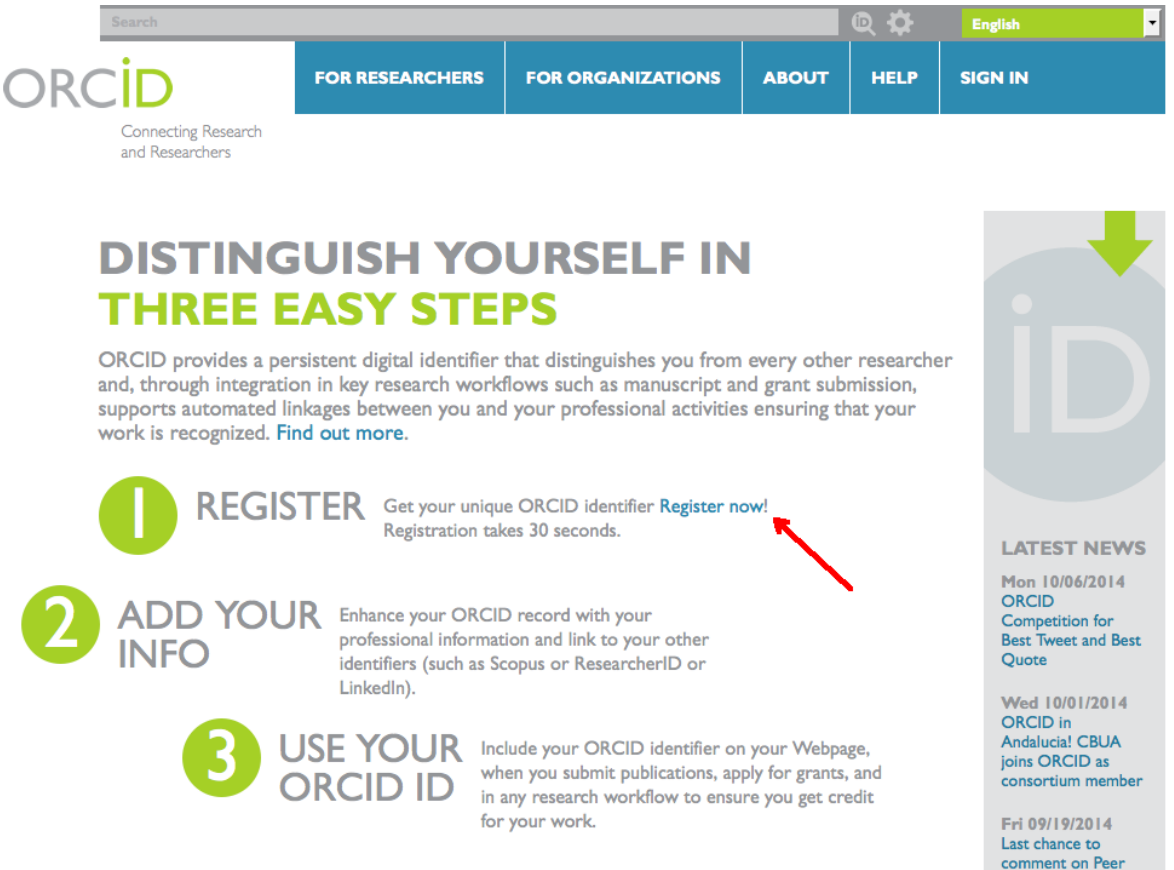

4. Conduct a funding search by clicking on the **Funding** button in the tool bar. Then add key words to the search window or click on the **advanced search**. Advance search allows you to add multiple search terms and exclude specific criteria.

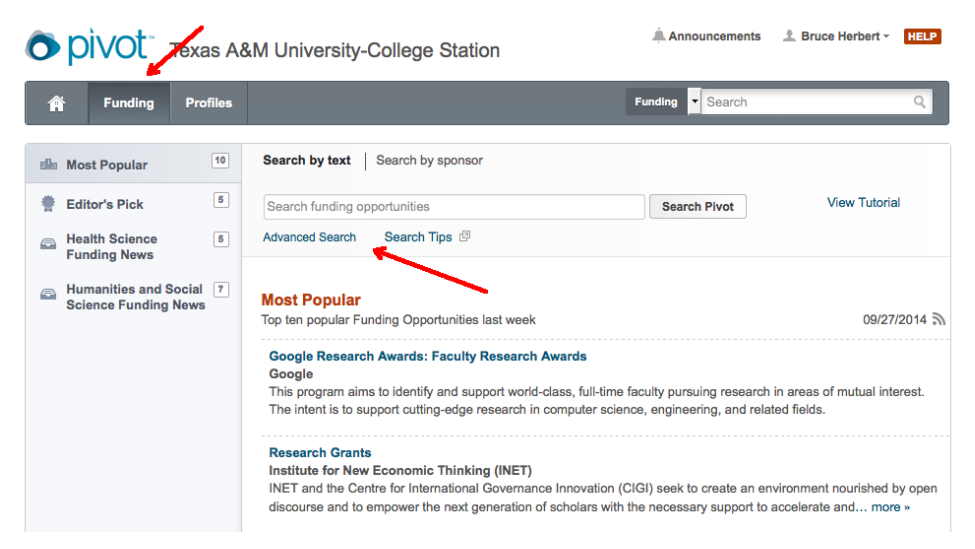

Save your search so that PIVOT can email you new search results once per week.

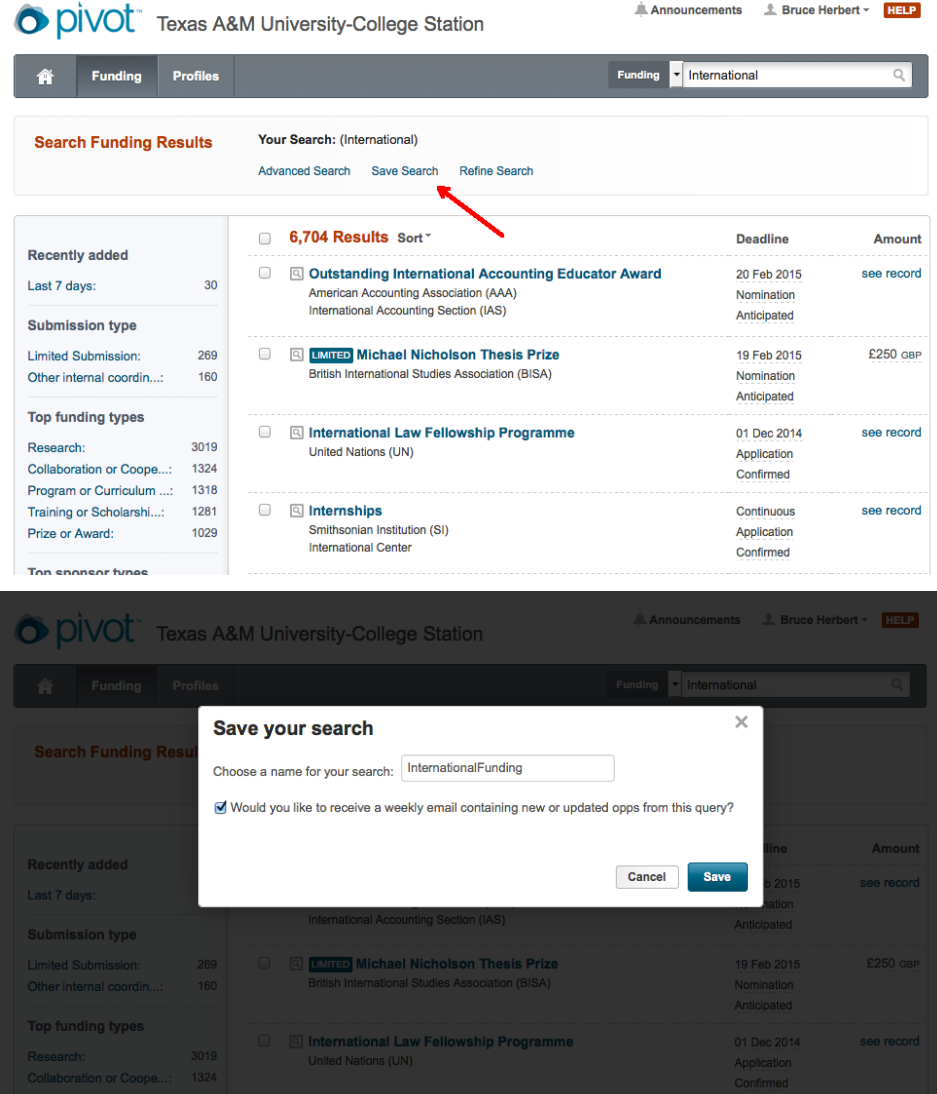

5. You can create **groups** (click on your name) of emails that receive your search results.

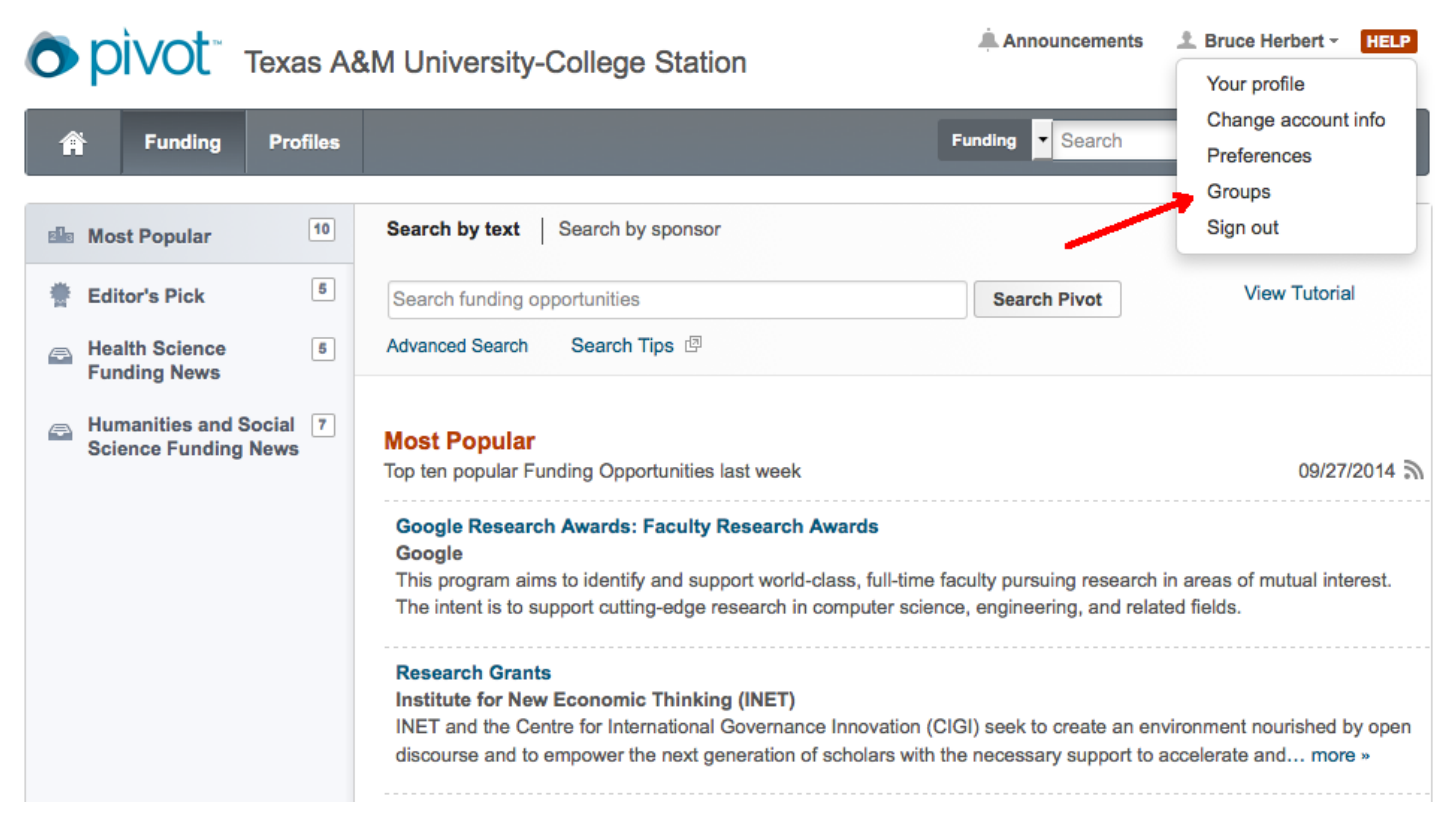

6. Once you have created a group, you can send saved search results to the group by adding the group to the **Share** function by each saved search **options**.

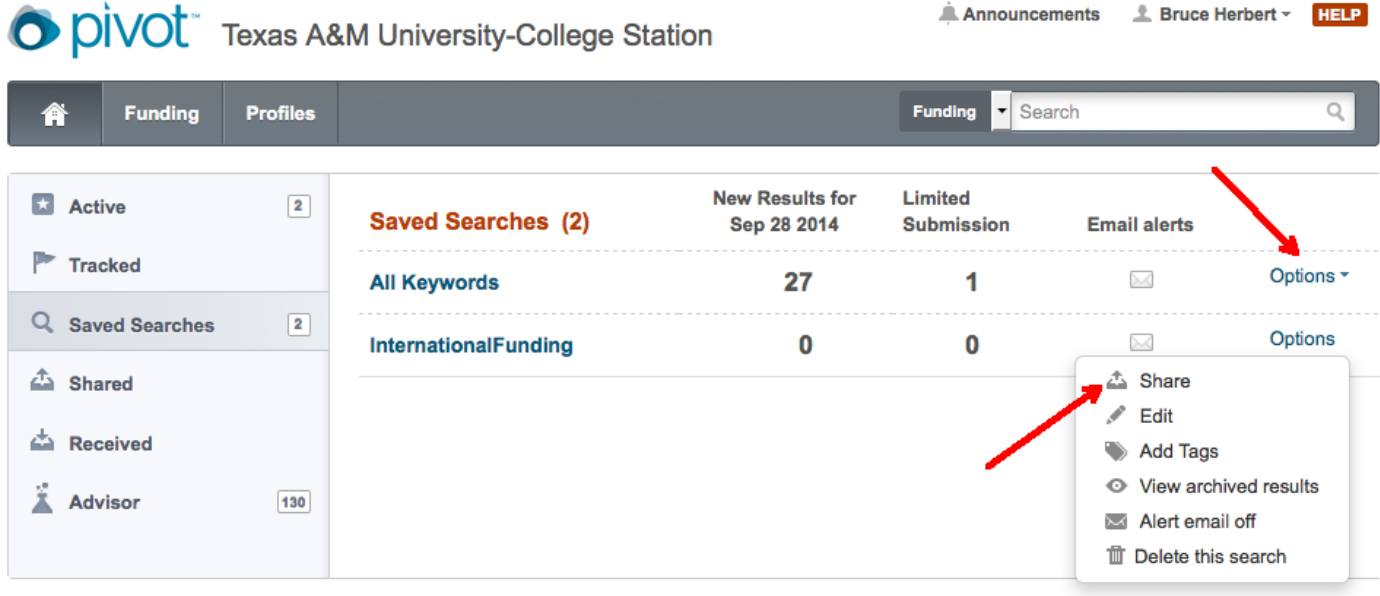

Support/Help | About Pivot | Privacy | Terms of Use | Accessibility | Contact

@ 2014, ProQuest, LLC. All rights reserved.